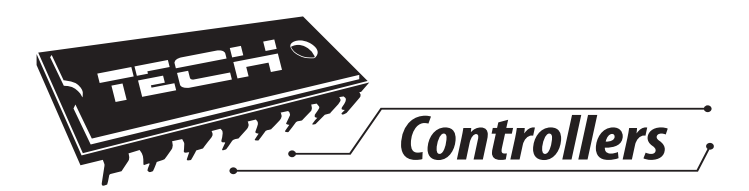

# **Инструкция обслуживания**  L-8

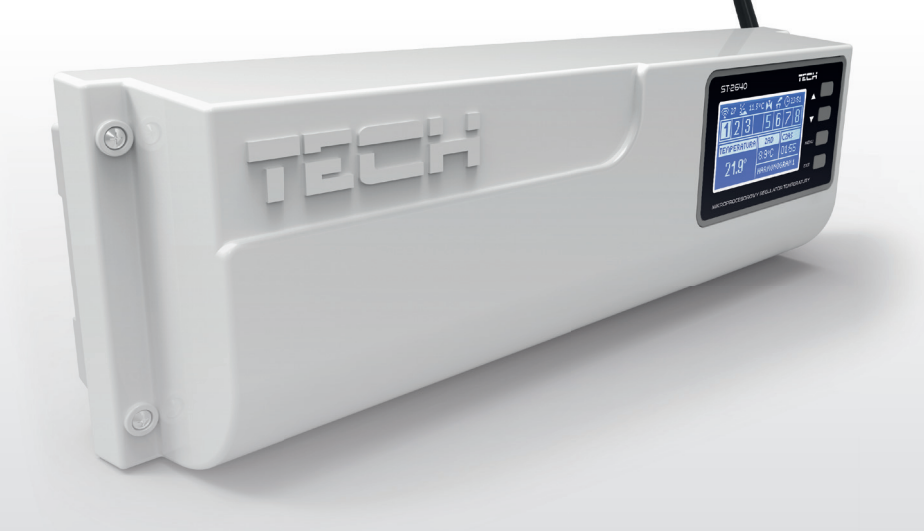

RU

www.tech-cotrollers.com

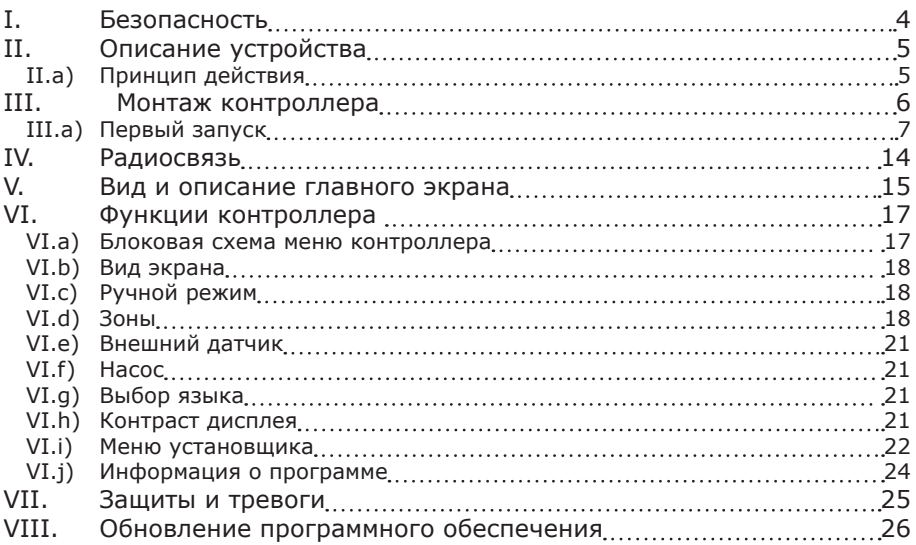

### **I. Безопасность**

Перед использованием устройства, ознакомьтесь с приведенными ниже правилами. Несоблюдение этих инструкций может привести к травмам или к повреждению устройства. Сохраните это руководство!

Чтобы избежать ошибок и несчастных случаев, убедитесь, что все пользователи устройства ознакомлены с его работой и функциями безопасности. Храните это руководство и убедитесь, что оно останется вместе устройством в случае его перенесения или продажи, так чтобы все, кто использует устройство в любой момент использования могли иметь доступ к соответствующей информации об использовании устройства и его безопасности. Для безопасности жизни и имущества необходимо соблюдать все меры предосторожности, приведенные в этом руководстве, потому что производитель не несет ответственности за ущерб, причиненный по неосторожности.

# **ПРЕДУПРЕЖДЕНИЕ**

- Электрический прибор под напряжением! Перед началом эксплуатации (подключение электрических проводов, установка устройства и т.д.), необходимо убедиться, что регулятор не включён в сеть!
- Монтаж должен быть осуществлен только квалифицированным персоналом.
- Перед запуском контроллера необходимо проверить эффективность зануления электродвигателей, котла, а также проверить изоляцию электрических проводов.
- Регулятор не предназначен для использования детьми

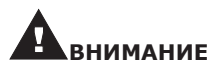

- Атмосферные разряды могут повредить контроллер, поэтому во время грозы необходимо выключить регулятор из сети.
- Контроллер не может быть использован вопреки своему назначению.
- Перед началом и в течение отопительного сезона для контроллера нужно провести осмотр технического состояния проводов. Необходимо проверить крепление контроллера, очистить его от пыли и других загрязнени.

После завершения редактирования инструкции 29 февраль 2016 года, могли наступить изменения в перечисленных в ней продуктах. Производитель оставляет за собой право вносить изменения в конструкцию. Иллюстрации могут включать в себя дополнительные аксессуары. Технология печати может влиять на разницу в приведенных цветах.

Sorge für die Umwelt ist unsere höchste Priorität. Bewusst der Bauart des Gerätes, sind wir

zur einer umweltfreundlichen Entsorgung von elektronischen Bauteilen und Geräten verpflichtet. Daher hat das Umweltschutzministerium uns als Unternehmen eine Registrierungsnummer zugewiesen. Das Symbol der durchgestrichenen Abfalltonne auf dem Produkt bedeutet, dass das Produkt nicht in den normalen Hausmüll geworfen werden soll. Die Nutzer sind verpflichtet, ihre gebrauchten Geräte bei einem Sammelpunkt für das Recycling von elektrischen und elektronischen Geräten zu entsorgen.

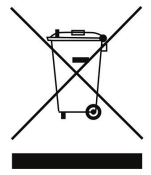

## **II. Описание устройства**

Монтажная шина L-8 предназначена для проводного и беспроводного обслуживания клапанов (посредством радиосигнала — смотреть глава Радиокоммуникация). Шина позволяет экономить энергию благодаря точному температурному управлению отдельных помещений здания. Благодаря расширенному программному обеспечению регулятор может выполнять ряд функций:

- Контролер может обслуживать максимально до 22 термостатических привода при помощи 8 комнатных датчиков C-8r или комнатных регуляторов R-8b и R-8 или R-8k: (3 комнатных датчика могут обслуживать даже до 12 приводов — каждый максимально до 4 приводов; 5 комнатных датчиков могут обслуживать даже до 10 приводов — каждый максимально по 2 привода)
- один выход 230V на насос
- обесточенный стык (например для управления нагревательным устройством)
- возможность подключения ST-507 Internet или WiFi RS для управления системой через Интернет
- возможность подключения беспроводной управляющей панели M-8
- возможность обслуживания смесительного клапана после подключения модуля клапана ST-61v4 или ST-431N
- возможность обновления программного обеспечения через порт USB
- возможность управления беспроводными приводами STT-868 (6 штук на секцию)

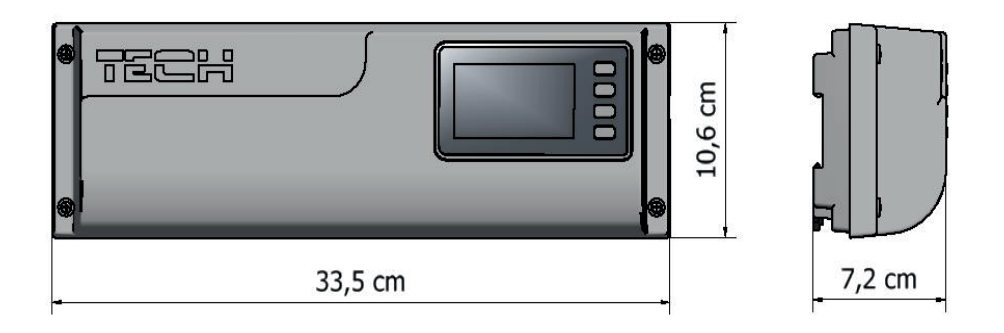

*размер контроллера*

### **II.a) Принцип действия**

На основании текущей температуры отправленной комнатным датчиком (C-8r) или комнатным регулятором (R-8b, R-8z, R-8k или M-8), и индивидуального алгоритма работы для каждой зоны контроллер L-8 определяет необходимость обогрева данной зоны.

После получения такой информации контроллер L-8 включает дополнительный стык, который может быть предназначен например для обслуживания нагревательного устройства.

После вычета времени задержки (параметр: Главное меню/Насос/Задержка) контроллер L-8 включает насос ЦО.

Сигнал из любой зоны отправляется к панели L-8 через комнатные датчики или комнатные регуляторы. Они сообщаются с панелью при помощи радиосигнала.

К любой зоне можно подключить проводные приводы клапанов STT-230/2 и беспроводные приводы сообщающиеся с полосой L-8 при помощи радиосигнала STT-868 (они требуют регистрации).

## **III. Монтаж контроллера**

Монтаж должен быть выполнен квалифицированными специалистами.

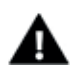

#### **ПРЕДУПРЕЖДЕНИЕ**

Опасность для жизни в результате поражения электрическим током на входах под напряжением. Перед работой с регулятором необходимо его отключить от сети и предохранить от случайного включения.

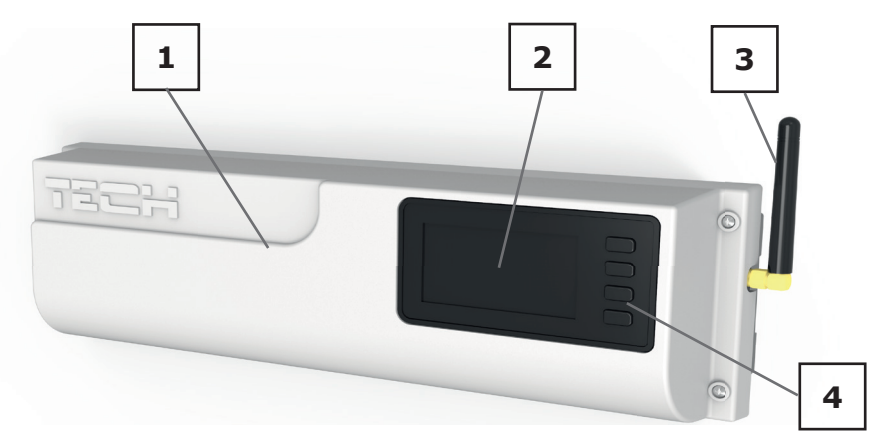

1. Крышка контроллера (для подключения обслуживаемых панелью устройств ее необходимо снять).

- 2. Дисплей контроллера
- 3. Антенна используется для беспроводной связи
- 4. Кнопка навигации

Регулятор L-8 можно установить как отдельное устройство или как панель для монтажа на стене.

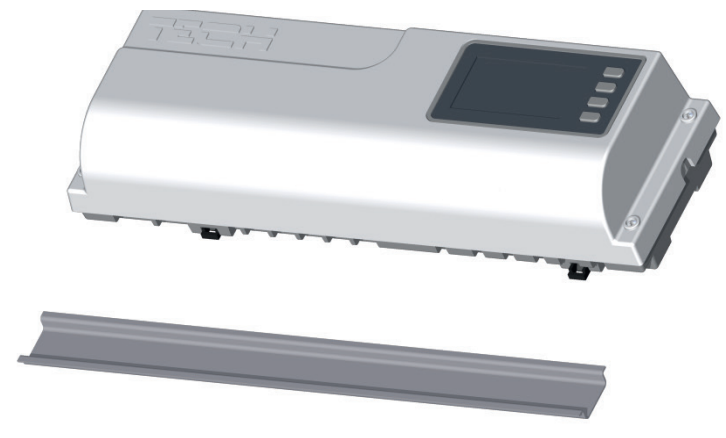

*Панель приспособлена для монтажа на DIN-рейке*

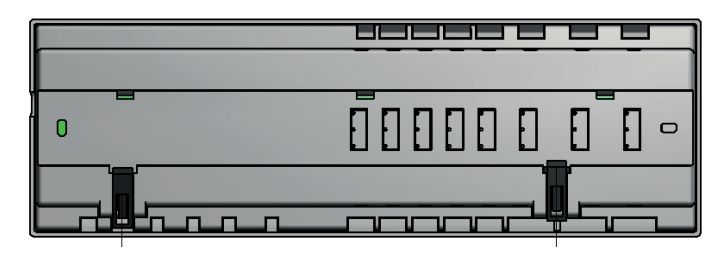

### **III.a) Первый запуск**

Для того, чтобы контроллер работал правильно, при первом запуске необходимо выполнить следующие шаги:

- 1. Соединить монтажную шину L-8 с устройствами, которыми она будет управлять
- 2. Включить питание и проверить исправность подключенных устройств
- 3. Активировать Интернет-модуль
- 4. Активировать внешний датчик
- 5. Настроить текущее время и дату
- 6. Провести конфигурацию беспроводных термостатических приводов STT-868
- 7. Провести конфигурацию датчиков температуры, комнатных регуляторов

#### Шаг 1: Соединение монтажной шины L-8 с устройствами, которыми она будет управлять

Для подключения проводов необходимо снять крышку контроллера и потом подключить кабеля — это нужно сделать согласно с описанием на соединителях и нижеуказанными схемами. Очер1дность подключения:

- все необходимые приводы клапана ST-230/2 (соединители 1...8)
- Интернет-модуль при помощи RS кабеля
- насос
- дополнительное устройство

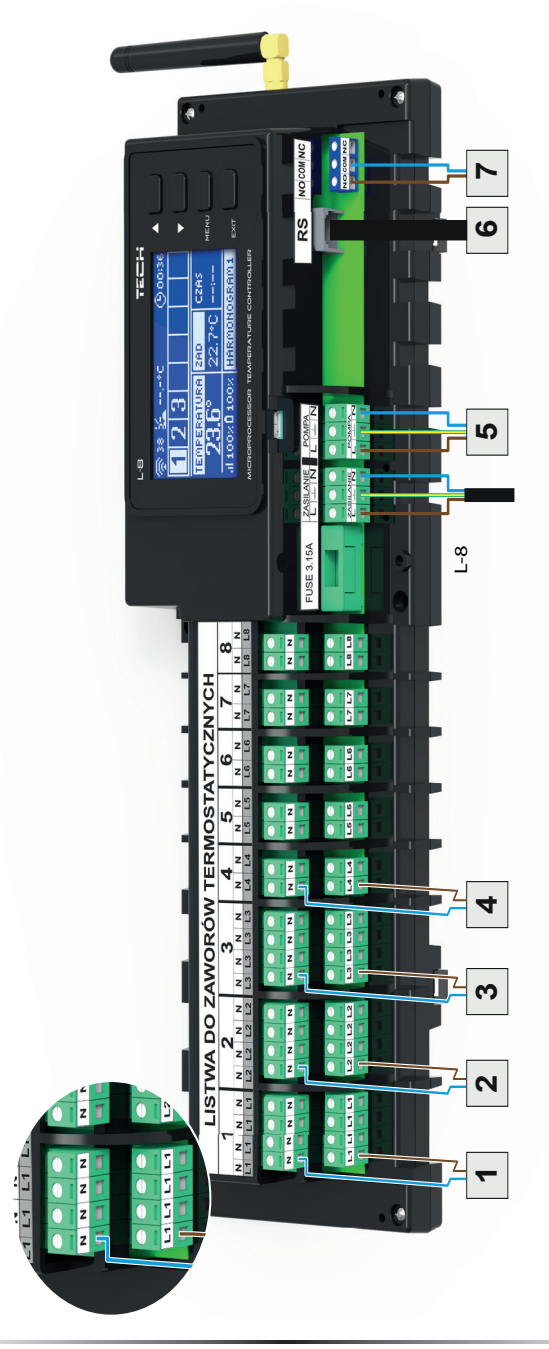

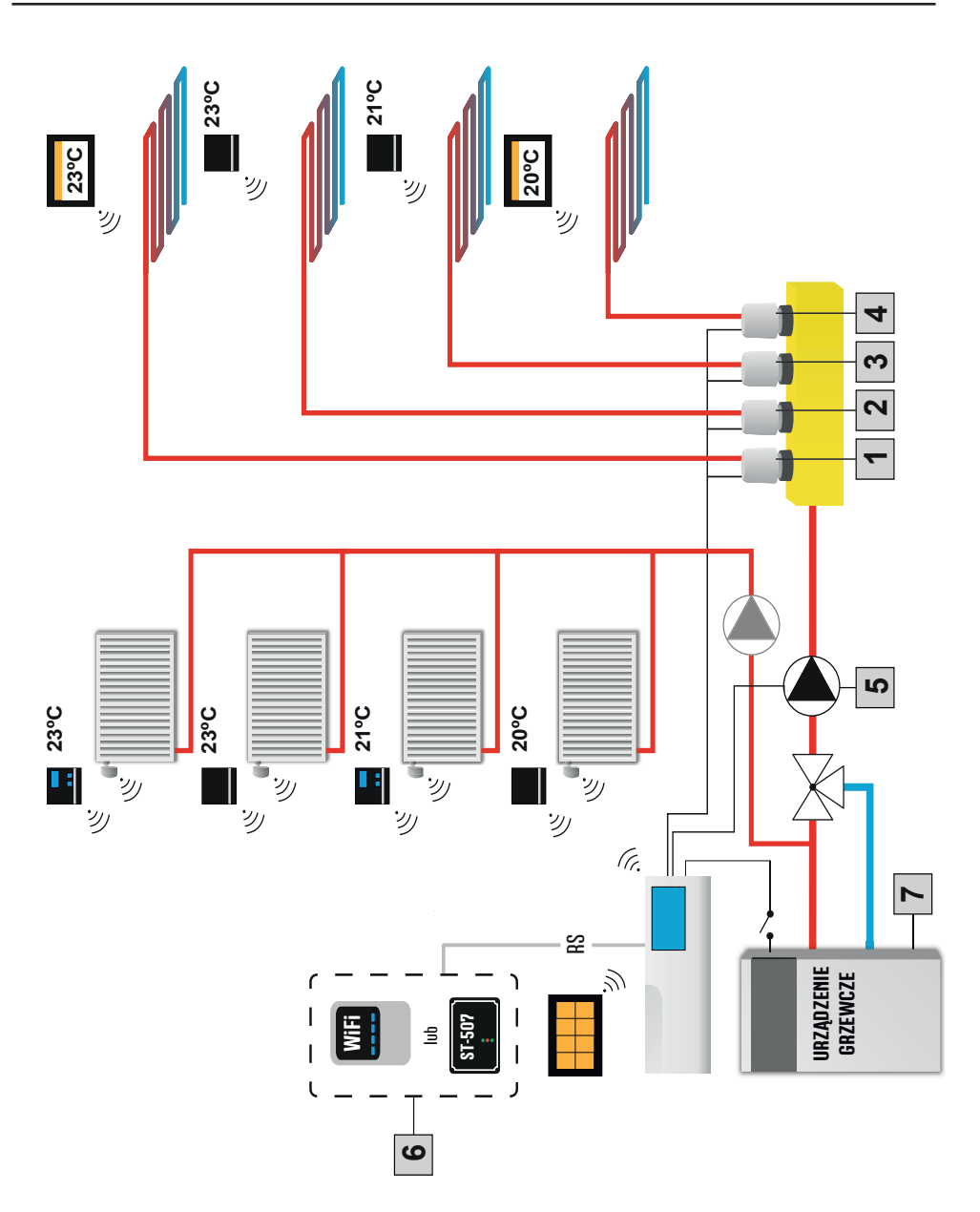

*Наглядная схема, показывающая способ подключения и связи с другими устройствами системы.* 

### **Инструкция обслуживания**

Шаг 2: Включение питания и проверка исправности подключенных устройств После подключения всех устройств необходимо включить питание контроллера Используя функцию Ручной режим нужно проверить исправность отдельных устройств — при помощи кнопок ▲ и ▼ подсветить устройство и нажать кнопку МЕНЮ проверяемое устройство должно включиться. Тем способом необходимо проверить все подключенные устройства.

#### Шаг 3: Активация Интернет-модуля

Шина L-8 может работать с Интернет-модулем ST-5072 и WiFi RS. Интернет-модуль WiFi RS использует беспроводную связь WiFi, а ST-5072 требует подключения к Интернет-роутеру при помощи сетевого кабеля RJ45.

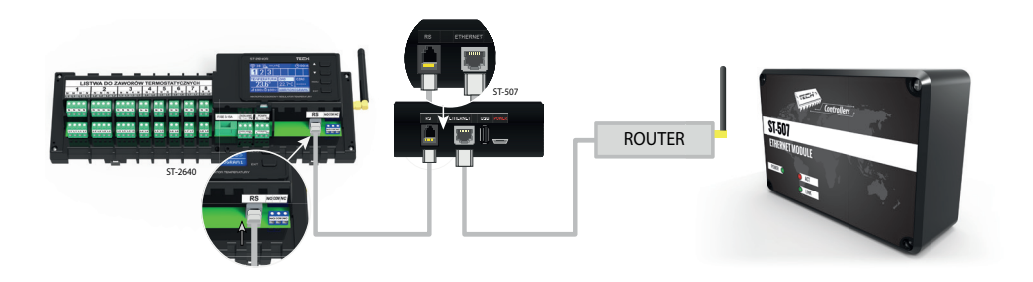

*Схема подключения Интернет-модуля ST-507.* 

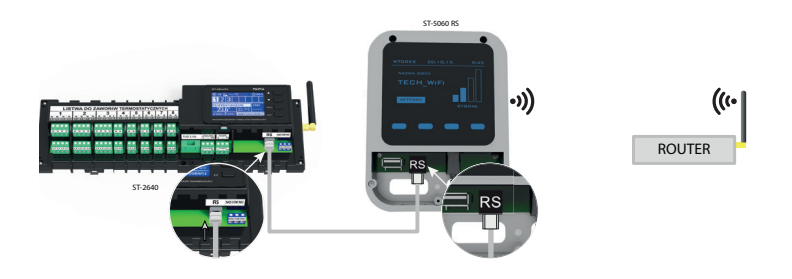

*Схема подключения Интернет-модуля WiFi RS.* 

Интернет-модуль ST-5072 или WiFi RS необходимо подключить согласно с вышеуказанными схемами затем включить его в меню контроллера: Главное меню/ Меню установщика/Интернет-модуль/Включено. Следующие шаги подробно описаны в инструкции обслуживания Интернет-модуля.

#### **ПРИМЕЧАНИЕ**

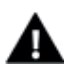

Интернет-модулю необходимо предоставить возможность сообщения с услугой сервера данных по порту TCP/2000. Большинство компьютерных сетей снабжены разного вида защитами (межсетевые fi lewale, антивирусные программы), которые могут блокировать передачу сетевых пакетов на вышеуказанном порте. В случае возникновения проблем, надо обратиться к технической поддержке/администратору собственной компьютерной сети.

#### Шаг 4: Активация внешнего датчика

Внешний датчик необходимо регистрировать нажимая икону Регистрация (в меню панели) а потом кнопку коммуникации на внешнем датчике. Регистрация автоматически включит внешний датчик. После регистрации датчик можно в любом моменте выключить обозначая опцию Выключено.

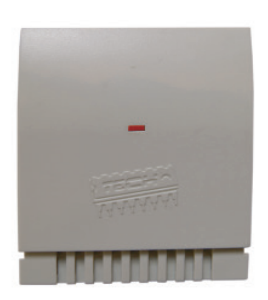

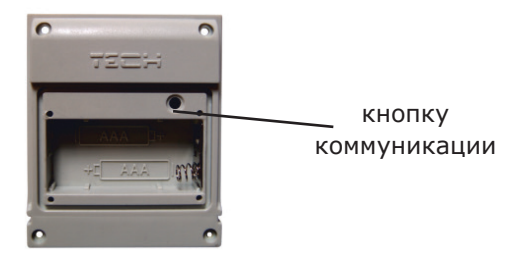

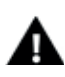

#### **ПРИМЕЧАНИЕ**

Выключение датчика в меню панели прервёт коммуникацию (наружная температура не будет отображаться на экране панели), не выключит внешний датчик температуры — датчик будет работать до исчерпания батареи.

#### Шаг 5: Настройка текущего времени и даты

Для настройки текущего времени и даты предназначены параметры в меню установщика.

Шаг 6: Конфигурация беспроводных термостатических приводов STT-868 Если вместо проводных приводов будут использованы их беспроводные варианты — STT-868 — необходимо провести процесс регистрации данного привода в зоне.

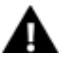

#### **ПРИМЕЧАНИЕ**

В каждой зоне можно зарегистрировать максимально 6 приводов.

Процесс регистрации:

 1. Монтаж термостатического привода на нагревателе, ожидание окончания калибровки.

 2. Выбор в меню полосы номера зоны, в котором будет зарегистрирован данный привод, а потом опции Регистрация/Регистрировать клапан.

 3. Нажатие кнопки регистрации на приводе. Это необходимо сделать в течение 120 секунд от нажатия опции Регистрировать клапан — после этого времени контроллер L-8 считает процесс регистрации неудачным.

### **Инструкция обслуживания**

 4. Если регистрация выполняется правильно на дисплее отобразится информация о успешном результате регистрации и о числе зарегистрированных клапанов. В случае неудачной регистрации на дисплее отобразится сообщение с информацией об ошибке. Возможны три причины ошибки:

- Попытка регистрации более чем шести приводов
- Попытка регистрации уже зарегистрированного привода.
- В течение 120 секунд нет сигнала с привода клапана

#### Шаг 7: Конфигурация датчиков температуры, комнатных регуляторов

Для того, чтобы панель L-8 обслуживала данную зону, она должна получить информацию о текущей температуре. Самым простым способом является использование датчика температуры C-8r. Если нужна возможность изменения значения заданной температуры непосредственно в зоне, можем воспользоваться комнатным регулятором R-8b, R-8z или R-8k (использование R-8k дает возможность настройки локальной недельной программы заданной температуры).

 Существует возможность использования комнатного регулятора М-8, который кроме отправки информации о текущей температуре обслуживаемой зоны имеет также другие возможности. Такой регулятор выполняет вышеописанную функцию посредством его можно изменять заданные температуры в других зонах, локальные и глобальные недельные программы и другое.

В системе может быть замонтирован только один комнатный регулятор этого типа.

 Независимо от типа примененного датчика температуры/комнатного регулятора, его необходимо зарегистрировать в определенной зоне в меню панели L-8.

#### **Комнатный датчик температуры C-8r, комнатный регулятор R-8b, R-8z:**

Необходимо зарегистрировать датчик/комнатный регулятор в определенной зоне. Для этого используется параметр Датчик в подменю определенной зоны (Зона/Регистрация/Датчик) — после нажатия иконы Регистрация необходимо нажать кнопку сообщения с выбранным датчиком/комнатным регулятором (кнопка сообщения находится на задней стенке датчика/ комнатного регулятора).

После правильно проведенной регистрации на дисплее панели L-8 отобразится соответствующее сообщение. В случае неуспешной регистрации необходимо начать процедуру заново

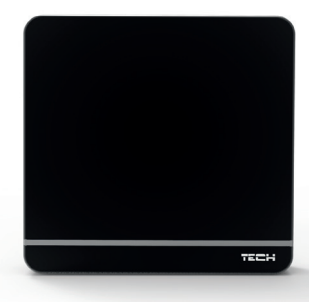

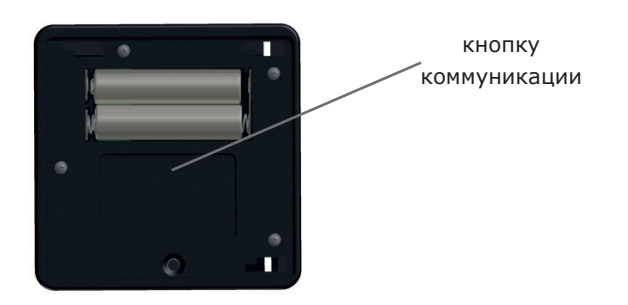

#### **Комнатный регулятор R-8k M-8:**

Для регистрации комнатного регулятора R-8k/M-8 используется параметр Датчик в подменю определенной зоны (Зона/Регистрация/Датчик) — после нажатия иконы Регистрация необходимо перейти к комнатному регулятору и активировать процесс регистрации в меню контроллера (Настройки контроллера/Регистрация).

 После правильного процесса регистрации на дисплее панели L-8, как и на главном экране комнатного регулятора отобразится соответствующее сообщение. После неправильного процесса регистрации процедуру необходимо повторить.

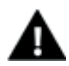

### **ПРИМЕЧАНИЕ**

К одной зоне можно приписать только один комнатный датчик.

Необходимо соблюдать следующие правила:

– В каждой зоне можно зарегистрировать максимально один датчик температуры:

– Зарегистрированный датчик нельзя вырегистрировать, его можно только выключить обозначая опцию Выключено в подменю данной зоны.

– Попытка регистрации датчика в зоне, в которой ранее был зарегистрирован другой датчик приведет к удалению первого и регистрации на его место второго.

– Попытка регистрации датчика, который был раньше зарегистрирован в другой зоне, приведет к удалению его из первой зоны и регистрирации в новой зоне.

Для любого комнатного датчика приписанного к определенной зоне можно настроить отдельную заданную температуру и недельную программу. Изменения этих настроек можно совершить в меню контроллера (Главное меню/Датчики) как и на сайте emodule. eu (при помощи модуля ST-507).

### **IV. Радиосвязь**

Панель L-8 может обмениваться данными при помощи радиосвязи с некоторыми устройствами:

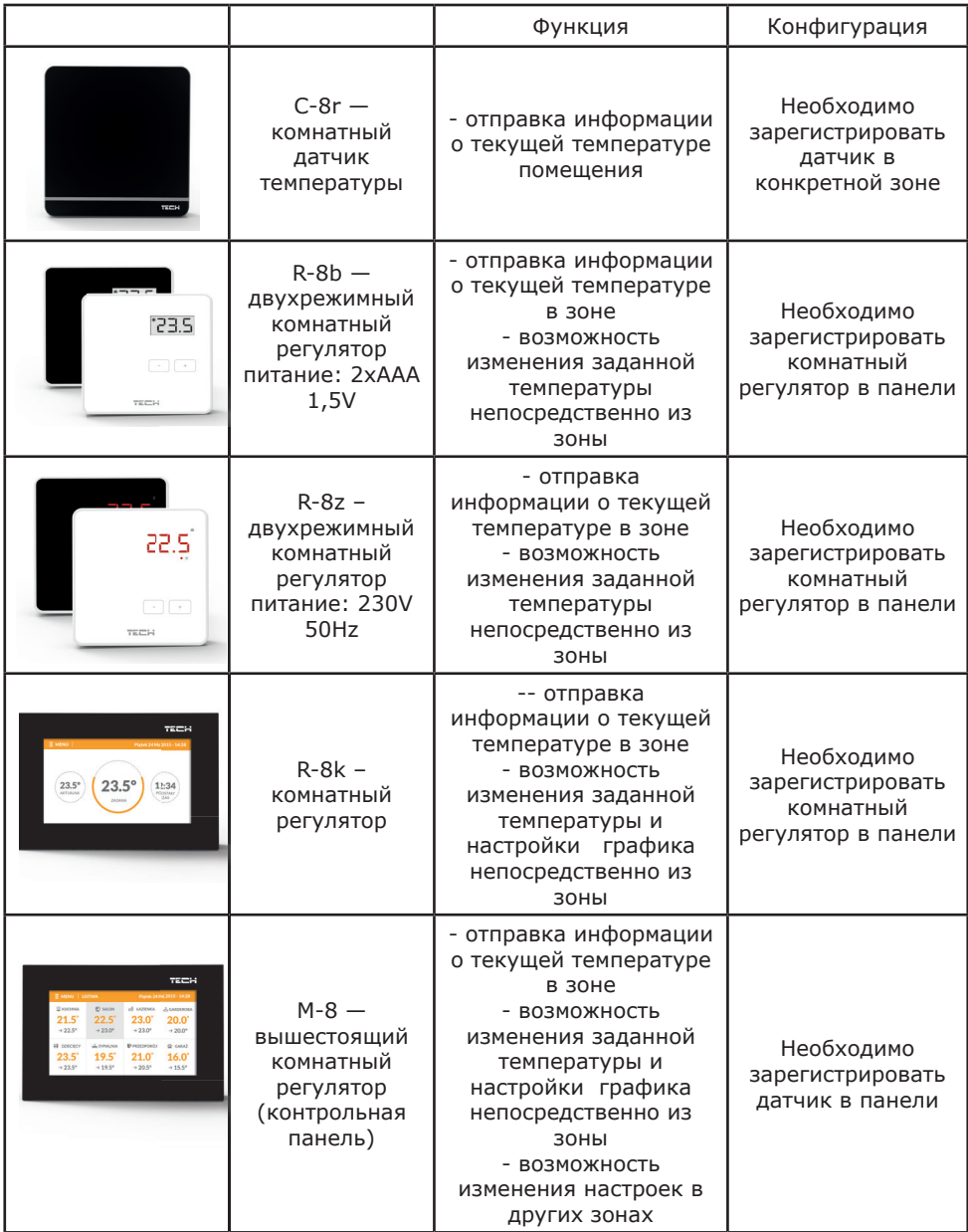

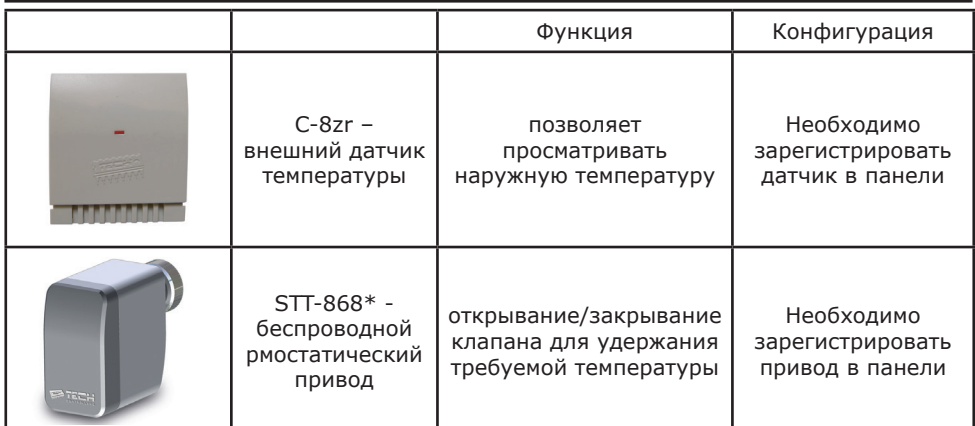

### **V. Вид и описание главного экрана**

Управление совершается при помощи кнопок находящихся рядом с дисплеем

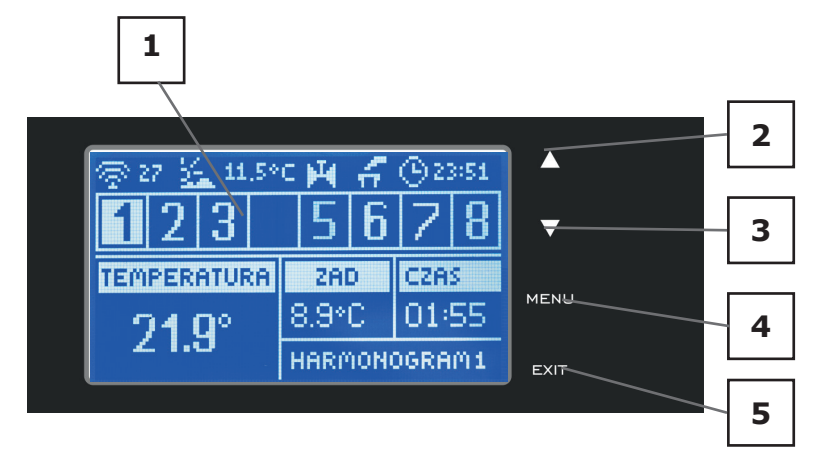

1. Дисплей контроллера

2. Кнопка ▲ - «вверх» «плюс» - используется для просмотра функций меню, увеличения значений во время редактирования параметров. Во время нормальной работы контроллера при помощи этой кнопки можно менять просмотры параметров работы зон.

3. Кнопка ▼ - «вниз» «минус» - используется для просмотра функций меню, уменьшения значений во время редактирования параметров. Во время нормальной работы контроллера при помощи этой кнопки можно менять просмотры параметров работы зон.

4. Кнопка МЕНЮ — вход в меню контроллера, подтверждение настроек

5. Кнопка EXIT — выход из меню контроллера, сброс настроек

**L-8**

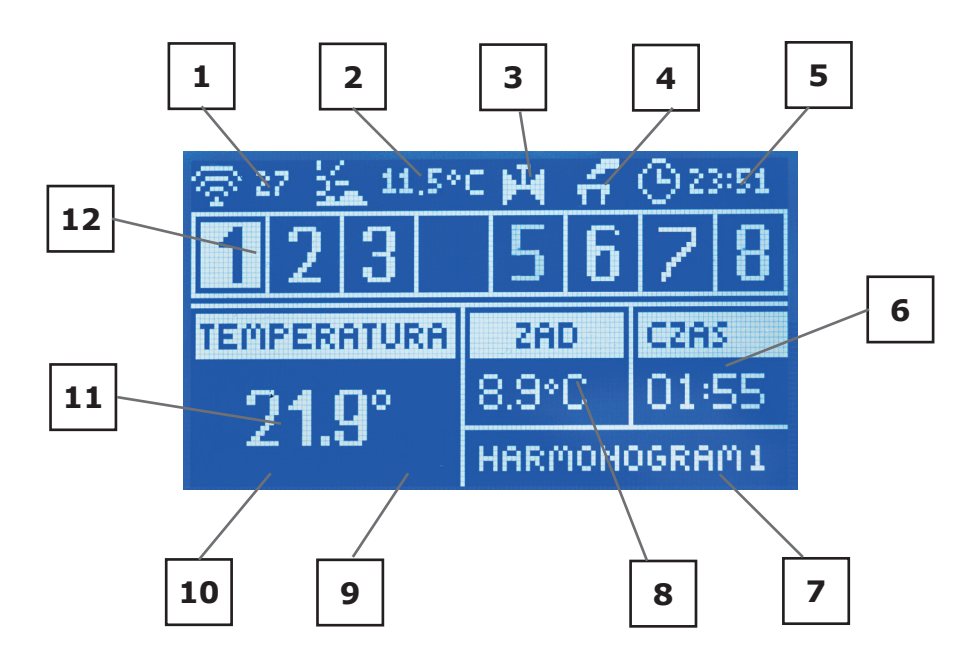

- 1. Информация о текущем канале радиосвязи (данные для сервиса)
- 2. Наружная температура
- 3. Иконка информирующая о работе насоса
- 4. Иконка информирующая о включенном дополнительным стыке
- 5. Текущее время

6. Время оставшееся до конца активности вручную установленной заданной температуры в данной зоне

7. Информация о типе активного недельного графика

8. Заданная температура в определённой зоне (подсвеченный номер на панели информации о зонах — смотреть описание № 12)

9. Уровень батареи в датчике С-8-r в определенной зоне (подсвеченный номер на панели информации о зонах — смотреть описание № 12)

10. Мощность сигнала датчика С-8-r температуры в определенной зоне (подсвеченный номер на панели информации о зонах — смотреть описание № 12)

11. Текущая температура комнатного датчика С-8-r из определенной зоны (подсвеченный номер на панели информации о зонах — смотреть описание № 12)

12. Информация о зонах:

Видимая цифра обозначает подключенный комнатный датчик отправляющий информацию о текущей температуре в определенной зоне. Если зона необогретая цифра мигает. В случае тревоги в данной зоне в место цифры отображается восклицательный знак.

Для просмотра текущих параметров работы определённой зоны необходимо подсветить её номер при помощи кнопок ▲или ▼.

### **VI. Функции контроллера**

Из-за многофункциональности контроллера, меню разделено на Главное меню и Меню установщика.

### **VI.a) Блоковая схема меню контроллера**

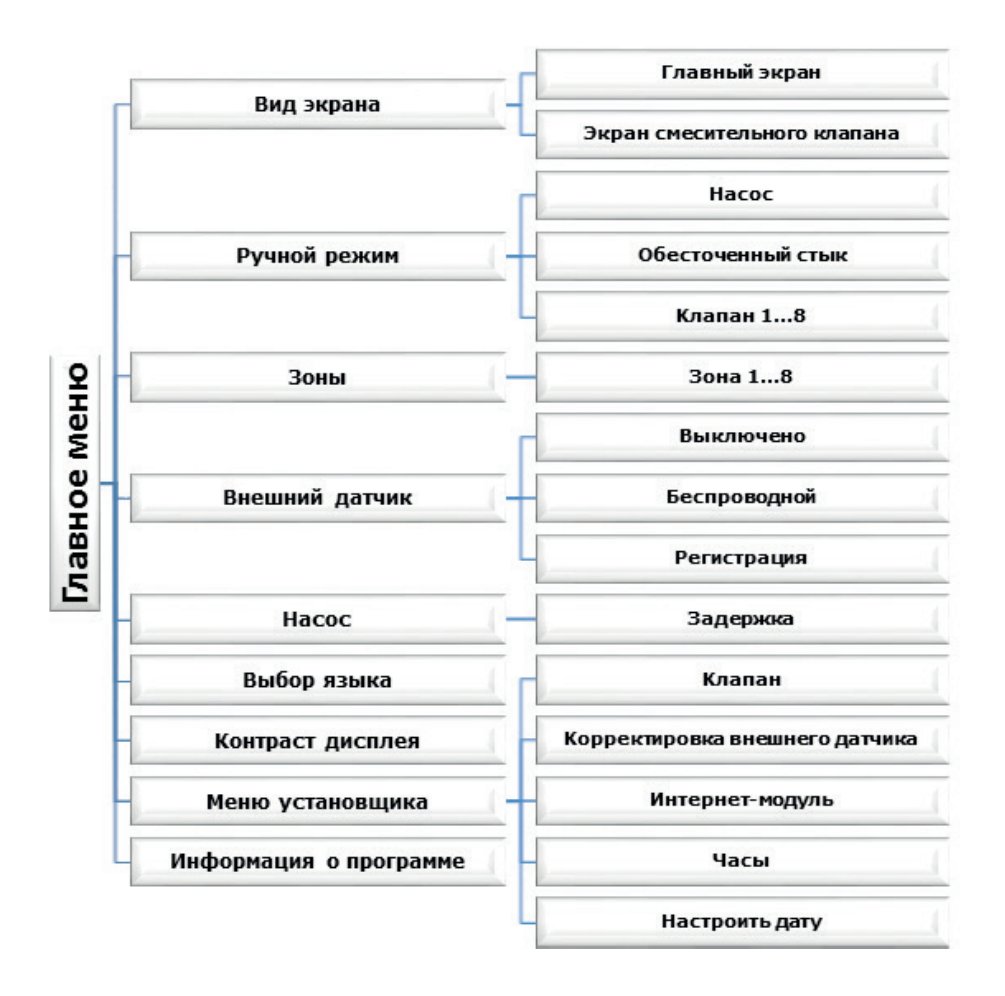

### **VI.b) Вид экрана**

После входа в подменю вида экрана пользователь может изменить вид главного экрана контроллера:

- Главной экран содержит информацию о состоянии отдельных зон их текущая температура, заданная температура и другие.
- Экран смесительного клапана содержит информацию о параметрах работы смесительного клапана.

### **VI.c) Ручной режим**

Эта функция позволяет контролировать работу отдельных устройств. Пользователь может вручную включать каждое устройство: насос, обесточенный стык и отдельные приводы клапанов. Рекомендуется при использовании ручного режима провести контроль правильности работы подключенных устройств при первом запуске.

### **VI.d) Зоны**

Подменю Зоны позволяет настроить параметры работы для отдельных зон. Контроллер L-8 во время достижения данной зоной заданного значения приписывает её статус обогретой до момента снижения температуры ниже заданного значения уменьшенного на гистерезис. В случае когда все зоны обогреты, контроллер L-8 одновременно выключает насос и обесточенный стык.

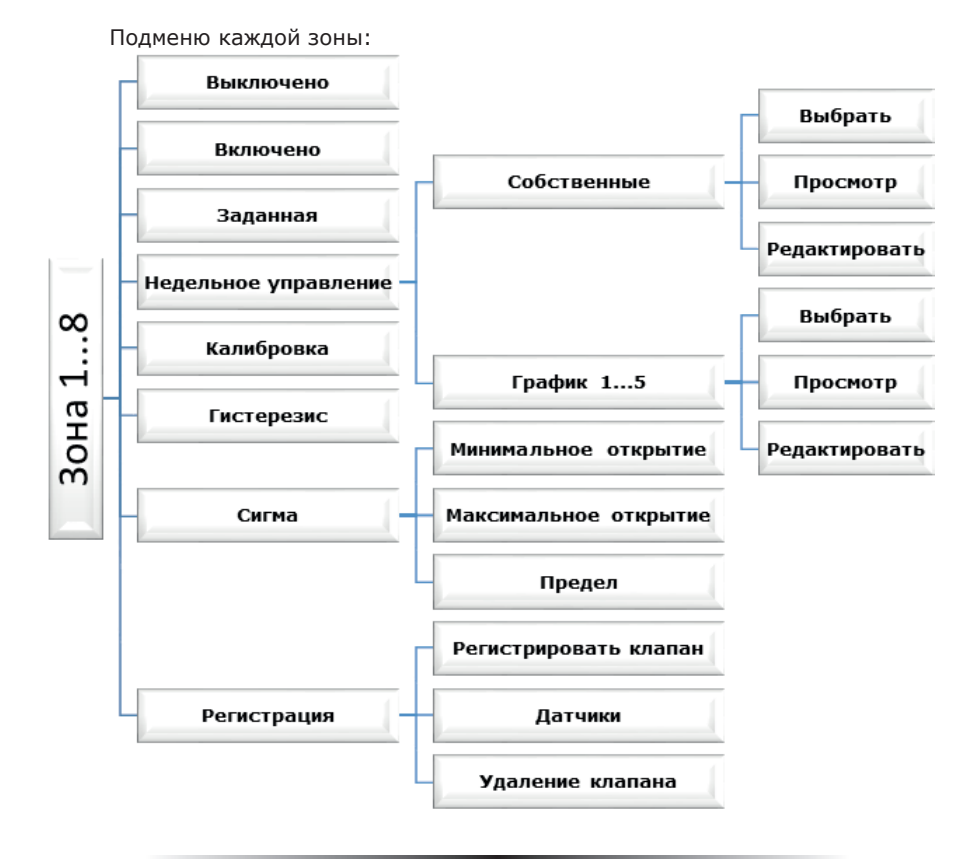

### **VI.d.1) Выключено/Включено**

После включения комнатного датчика и регистрации его в определённой зоне, панель L-8 может его использовать. Можно выключить работу этого датчика, выбирая опцию Выключено.

### **VI.d.2) Заданная**

Заданная температура данной зоны зависит от настроек выбранного недельного графика. Однако функция Заданная позволяет настроить отдельное заданное значение.

После определения его на дисплее отобразится экран настроки времени активности этой температуры. После истечения этого времени заданная температура в данной зоне будет снова зависеть только от недельного графика. В случае если время активности определённой заданной температуры будет установлено на 00:00, эта температура будет обязывать в течение неопределенного время.

Значение заданной температуры и время до окончания ее активности отображается на главном экране (смотреть Описание главного экрана).

### **VI.d.3) Недельная программа**

В контроллере L-8 есть два вида недельных графиков:

### Собственные — локальный график

Эта недельная программа приписана только к одной зоне. После обнаружения панелью комнатного датчика он автоматически приписывается к данной зоне. Его можно редактировать.

#### График 1...5 — глобальный график

Графики имеют те же самые настройки независимо от зоны и их нельзя редактировать с уровня панели (изменения в глобальных графиках возможны только через Интернет в случае работы с Интернет-модулем).

Для приписания выбранного графика к конкретной зоне нужно обозначить опцию Выбрать.

Опция Редактировать позволяет модифицировать глобальный график как текущий в данной зоне. После введения требуемых изменений и сохранении их, новый график надписывает локальный.

Тип недельного графика приписанного к зоне отображается на главном экране (смотреть Описание главного экрана — область экрана номер 9).

### Редактировать

Редактирование графика начинается после выбора опции Редактировать.

Пользователь имеет возможность запрограммировать максимально три временных предела с определенными границами (с точностью до 15 минут). Каждому пределу приписывается отдельная заданная температура. Следующим шагом является настройка заданной температуры для времени вне временных пределов.

Последний шаг - это выбор дней недели, в которых будут обязывать настройки: при помощи кнопки ▲ необходимо перейти к редактированию очередного дня недели и обозначить/снять обозначение при помощи клавиши ▼

### **VI.d.4) Калибровка**

Калибровку комнатного датчика нужно проводить во время установки или после долговременного использования регулятора для предотвращения возможных отклонений в измерених. Диапазон калибровки это +/-10°C с точностью 0,1°C.

### **Инструкция обслуживания**

### **VI.d.5) Гистерезис**

Гистерезис — это уровень толерантности для заданной температуры предотвращающий нежелаемые отклонения при минимальных колебаниях температуры (в пределе 0÷10°С) С точностью 0,1°C.

Пример: если заданная температура составляет 23°C а гистерезис составляет 0,5°C, зоне будет приписан статус необогретости после снижения температуры до 22,5°C.

## **VI.d.6) Сигма**

Функция Сигма позволяет плавно управлять термостатическим клапаном. Пользователь может установить минимальное и максимальное закрытие клапана, это обозначает, что степень открытия и закрытия клапана не превысит этих значений.

Кроме того, пользователь регулирует параметр Предел, который определяет температуру помещения, при которой клапан начнёт закрываться и открываться.

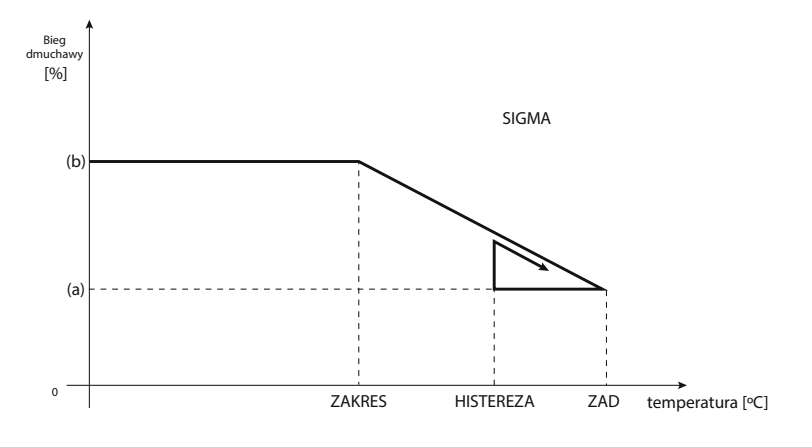

(a) - minimalne otwarcie (b) - Otwarcie siłownika ZAD - zadana temperatura

Пример: Заданная температура в зоне: 23°С Минимальное открытие: 30% Максимальное открытие: 90% Предел: 5°С Гистерезис: 2°С

При вышеуказанных настройках температурный клапан начнёт закрываться, когда температура в зоне достигнет 18°С (заданная уменьшенная на значение предела:23-5). Минимальное открытие наступит в моменте, когда температура зоны достигнет заданного значения.

После достижения заданного значения температура в зоне будет снижаться. Когда она достигнет 21°С (заданная уменьшенная на значение гистерезиса:23-2) клапан начнёт открываться, достигая максимального открытия в моменте, когда температура в зоне достигнет 18°С.

### **VI.d.7) Регистрация**

В каждой зоне необходимо зарегистрировать датчик температуры C-8-r и опционально беспроводной термостатический привод. Для регистрации необходимо использовать опцию Датчики, для регистрации приводов используется опция Регистрировать клапан.

#### Регистрация клапана

Эта опция касается беспроводных приводов термостатических приводов STT-868 процесс регистрации был подробно описан в главе Монтаж контроллера.

Рядом с иконкой Регистрация клапана отображается цифра информирующая о числе зарегистрированных клапанов.

#### Датчики

Эту опцию нужно выбрать для регистрации в зоне датчика температуры C-8-r. Процесс регистрации был подробно описан в главе Монтаж контроллера.

#### Удаление клапана

Эта функция используется для удаления всех зарегистрированных беспроводных термостатических приводов STT-868 из памяти панели.

### **VI.e) Внешний датчик**

К контроллеру можно подключить внешний датчик температуры, благодаря которому возможен просмотр текущей температуры на главном экране.

После установки внешнего датчика необходимо обозначить в контроллере опцию Беспроводной, а потом зарегистрировать его в панели — процесс регистрации был подробно описан в главе Монтаж.

### **VI.f) Насос**

Регулятор L-8 управляет работой насоса — включает насос после вычитания времени задержки, когда любая из зон необогрета. Когда все зоны обогреты (заданная температура достигнута) контроллер выключает насос.

Функция Задержка позволяет пользователю настроить время задержки включения насоса после снижения температуры ниже заданной в любой зоне. Задержка включения насоса применяется для того, чтобы привод клапана успел открыться.

### **VI.g) Выбор языка**

помощью этой опции пользователь может изменить языковую версию контроллера.

### **VI.h) Контраст дисплея**

Эта функция позволяет регулировать контраст дисплея в зависимости от индивидуальных потребностей.

### **VI.i) Меню установщика**

Меню установщика может обслуживаться только квалифицированными специалистами и предназначено для настроек дополнительных функции контроллера.

### **VI.i.1) Клапан**

Панель L-8 может обслуживать дополнительный клапан при помощи модуля клапана (например ST-431N). Эти регуляторы связываются при помощи RS коммуникации, но необходим процесс регистрации.

Для обслуживания клапана служит ряд параметров, что позволяет приспособить его работу под индивидуальные потребности.

#### **• Заданная температура клапана**

Эта функция используется для настройки заданной температуры клапана. Она измеряется на датчике клапана.

#### **• Регистрация**

Настройка отдельных параметров дополнительного клапана после предварительно проведенной регистрации клапана посредствам введения номера модуля (этот номер находится на коробке управляющего модуля на задней стенке или на экране информации о программе).

#### **• Состояние клапана**

Эта функция позволяет временно выключить клапан. Повторное включение клапана не требует повторной регистрации.

#### **• Контроль температуры**

Этот параметр определяет частоту измерения (контроля) температуры воды за клапаном в системе ЦО. Если датчик указывает на изменение температуры (отклонение от заданной), тогда электроклапан откроется или закроется на установленных скачок, чтобы вернуться к заданному значению температуры.

#### **• Время открытия**

Этот параметр определяет время необходимое приводу клапана для того, чтобы открыть клапан от 0% до 100%. Это время подбирается в соответствии с установленным приводом клапана (показано на номинальной табличке).

#### **• Единичный скачок**

В этой функции устанавливается единичный скачок, какой может выполнить клапан во время дискретизации температуры. Чем единичный скачок меньше, тем точнее можно достигнуть уровень заданной температуры, однако заданная определяется в течение долгого времени.

#### **• Минимум открытия**

Этот параметр определяет минимальное значение открытия клапана. Благодаря этому параметру можем оставить клапан минимально открытым, для сохранения самого меньшего течения.

#### **• Тип клапана**

С помощью этой установки пользователь выбирает тип управляемого клапана:

 ЦО — устанавливается когда пользователь хочет регулировать температуру системы ЦО

 ПОЛА — устанавливается, когда пользователь хочет регулировать температуру системы пола с подогревом. Этот тип клапана защищает оборудование пола с подогревом от опасных температур. Если тип клапана настроен на ЦО и подключен к оборудованию пола с подогревом, то это может привести к аварии деликатного оборудования пола.

#### **• • Погодный регулятор — погодное управление**

Для того, чтобы эта функция была активна, датчик должен быть установлен в тени, в месте защищенном от атмосферного воздействия. После монтажа и подключения датчика, нужно в меню контроллера включить функцию погодное управление.

Для того, чтобы клапан работал должным образом, нужно установить заданную температуру (на выходе из клапана) для четырёх средних внешних температур: Темп. установки -20°С, -10°С, 0°С, 10°С.

Для настройки заданной температуры при помощи стрелок ВВЕРХ или ВНИЗ надо обозначить определенную внешнюю температуру а потом при помощи стрелок ВВЕРХ или ВНИЗ выбрать требуемую температуру.

Кривая отопления — это кривая, по которой определяется заданная температура контроллера учитывая наружную температуру воздуха. Кривая отопления в нашем контроллере построена на основе четырёх точек, заданных температур для соответствующих наружных температур.

Чем больше точек определяющих кривую, тем она точнее, что позволяет формировать её более эластично. В нашем случае четыре точки являются хорошим компромиссом между точностью и простотой создания этой кривой.

### **ВНИМАНИЕ**

После включения погодного управления параметр Заданная температура клапана является недоступной (главное меню — настройки клапанов).

#### **• Комнатный регулятор**

Эта функция позволяет запрограммировать воздействие настроек комнатного регулятора на конкретный клапан

Комнатный регулятор — эта опция используется для определения типа комнатного регулятора работающего вместе с клапаном. Доступны следующие опции:

– Выключено — состояние комнатного регулятора не влияет на настройки клапана

– Регулятор стандарт — двухрежимный регулятор. Настройка касается регулятора подключенного непосредственно к модулю управляющему клапаном.

Снижение комнатного регулятора — Когда комнатный регулятор достигнет заданную температуру в помещении (сообщит о обогретости), заданная температура клапана снизится на указанное здесь значение.

Разница температуры комнаты — этот параметр определяет единичное изменение текущей комнатной температуры (с точностью до 0,1°С), при которой наступает определенное изменение заданной температуры клапана (функция активна только в комнатным регуляторе TECH).

Изменение заданной температуры — эта функция определяет на сколько градусов увеличится или уменьшится температура клапана при единичным изменении комнатной температуры (смотреть: Разница температур помещения). Эта функция активна только с комнатным регулятором TECH и она тесно связана с параметром Разница температур помещения.

#### **• Защита возврата**

Эта функция позволяет установить защиту котла от слишком холодной воды, возвращающейся из главной циркуляции воды, которая может привести к низкотемпературной коррозии котла. Защита возврата работает следующим образом: когда температура слишком низкая, клапан закрывается до момента пока короткий тепловой цикл не достигнет соответствующей температуры. После включения этой функции пользователь устанавливает минимальную и максимальную допустимую

### **Инструкция обслуживания**

температуру возврата.

#### **• Заводские настройки**

Этот параметр позволяет вернуться к заводским настройкам данного клапана записанным производителем.

#### **• Удаление клапана**

Эта функция используется для того, чтобы полностью удалить клапан из памяти контроллера. Удаление клапана используется, например, при демонтаже или замене клапана (обязательная перерегистрация нового модуля)

### **VI.i.2) Корректировка внешнего датчика**

Корректировка внешнего датчика осуществляется при установке или после длительного использования регулятора, если отображаемая внешняя температура отличается от реальной. Диапазон регулировки от -10 до +10°С с точностью до 0,1°C.

### **VI.i.3) Интернет модуль**

Регулятор L-8 может работать с Интернет модулем, что позволяет просматривать и изменять некоторые параметры через Интернет. Это управление возможно только после подключения к контроллеру дополнительного управляющего модуля ST-5072.

Интернет модуль можно присоединить к контроллеру L-8 при помощи RS кабеля. После подключения модуля пользователь выбирает опцию Регистрация. Сгенерированный контроллером код необходимо ввести на сайте — подробное описание в руководстве обслуживания Интернет-модуля.

Интернет Модуль - это устройство позволяющее дистанционно управлять работой регулятора через Интернет. Пользователь контролирует на экране компьютера состояние всех клапанов.

Поле включения Интернет-модуля и выборе опции DHCP, контроллер автоматически стянет параметры локальной сети такие как: IP-адрес, IP-маску, адрес шлюза, DNSадрес. Если возникли проблемы с загрузкой сетевых параметров, можно вручную установить эти параметры. Способ получения параметров локальной сети описан в инструкции интернет модуля.

### **VI.i.4) Часы**

FС помощью настройки часов нужно ввести текущее время.

### **VI.i.5) Настройка даты**

Функция позволяет ввести текущую дату.

### **VI.j) Информация о программе**

После включении этой опции на дисплее отобразится логотип производителя котла и версия программного обеспечения контроллера.

### **VII. Защиты и тревоги**

Для обеспечения максимальной безопасности и безаварийности работы, регулятор имеет ряд функции гарантирующих безопасность. В случае тревоги включается звуковой сигнал и на дисплее отображается соответствующее сообщение.

#### Автоматический контроль датчика

В случае повреждения датчика температуры или внешнего датчика, активируется звуковой сигнал и дополнительно на дисплее выводится соответствующее сообщение: например «Тревога. Нет связи».

Тревога будет активной до момента удаления неисправности (замены батареи или датчика на новый) и удаления его из уровня панели.

#### Удаление тревоги зоны из уровня панели:

Необходимо обозначить зону, в которой появилась тревога (восклицательный знак вместо номера панели). Необходимо нажать кнопку EXIT — на экране отображаются две опции для выбора:

Сброс

После определенного времени панель снова попытается связаться с датчиком (это может занять до нескольких минут). До момента востановления связи с датчиком клапан остается в тревожной позиции (закрытый — обогретая зона). Если попытка связи с зоной неуспешна, тревога повторится.

#### Выключить

Функция выключает зону. Существует возможность повторного включения благодаря опции Включить — параметр: Главное меню/Датчики/Зона 1...8.

Эту тревогу можно удалить с уровня сайта. Если причиной тревоги была разрядка батареек тревога сама исчезнет после их замены.

#### Предохранитель

Регулятор оснащенный предохранителем WT 3,15A размером 5х20мм, защищающим сеть.

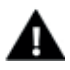

#### **ПРИМЕЧАНИЕ**

Использование предохранителя с более высоким значением может привести к повреждению контроллера.

## **VIII. Обновление программного обеспечения**

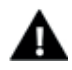

#### **ПРИМЕЧАНИЕ**

Процесс загрузки нового программного обеспечения в контроллер может быть выполнен только квалифицированным установщиком. После обновления программного обеспечения нет возможности восстановить предыдущие настройки.

Процесс загрузки нового программного обеспечения в контроллер может быть выполнен только квалифицированным установщиком. После обновления программного обеспечения нет возможности восстановить предыдущие настройки.

Для загрузки нового программного обеспечения необходимо отключить контроллер от сети. В порт USB нужно вставить USB флешку с новым программным обеспечением, затем подключить контроллер к сети все время удерживая нажатой кнопку EXIT. Кнопку EXIT необходимо удерживать нажатой до однократного звукового сигнала это обозначает начало загрузки нового программного обеспечения. После завершения задачи, контроллер перезапустится.

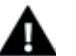

#### **ПРИМЕЧАНИЕ**

Нельзя выключать контроллер во время обновления программного обеспечения.

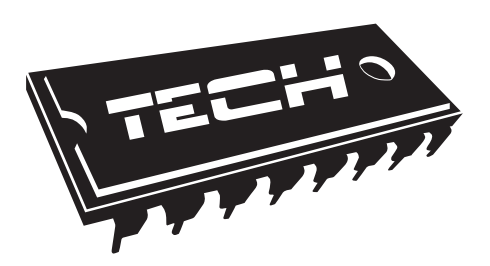

### Декларация о соответствии ЕС № 194/2016

 Компания ТЕХ, с главным офисом в Вепж 1047А, 34-122 Вепж улица Белая Дорога 31, с полной ответственностью заявляет, что производимый нами комнатный L-8 отвечает требованиям Директивы Европейского парламента и Совета 2014/35/ЕС от 26 февраля 2014г. о согласовании законов государствчленов относящихся к приобщению на рынке электрического оборудования, предназначенного для использования в определенных пределах напряжения (Официальный журнал ЕС L 96, от 29.03.2014, стр. 357) и Директивы Европейского парламента и Совета 2014/30/ЕС 26 февраля 2014. о согласовании законов государств-членов в отношении электромагнитной совместимости (Официальный журнал ЕС L 96, от 29.03.2014, стр. 79), Директивы 2009/125/ЕС о требованиях к экологическому проектированию продукции, связанной с энергопотреблением и Распоряжением Министра экономики от 8 мая 2013. « по основным требованиям ограничивающим использование определенных опасных веществ в электрическом и электронном оборудовании" внедряющего постановления Директивы RОHS 2011/65/ЕС.

Для оценки соответствия использовались гармонизированные нормы PN-EN 60730-2-9:2011, PN-EN 60730-1:2012.

IELÉ TECH SPÓŁKA Z OGRANICZONĄ ODPOWIEDZIALNOŚCIĄ

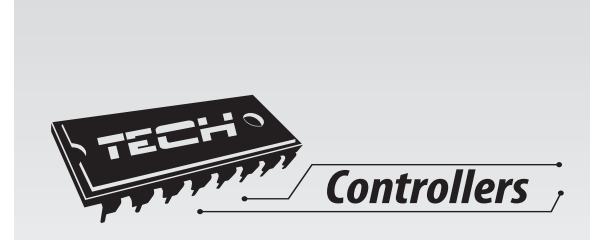

# **TECH STEROWNIKI**

**Spółka z ograniczoną odpowiedzialnością SP.k.**

**Biała Droga 31 34-122 Wieprz**

SERWIS 32-652 Bulowice, ul. Skotnica 120

Tel. +48 33 8759380, +48 33 3300018 +48 33 8751920, +48 33 8704700 Fax. +48 33 8454547

serwis@techsterowniki.pl

Понедельник - пятница 7:00 - 16:00 суббота  $9:00 - 12:00$ 

# www.tech-cotrollers.com